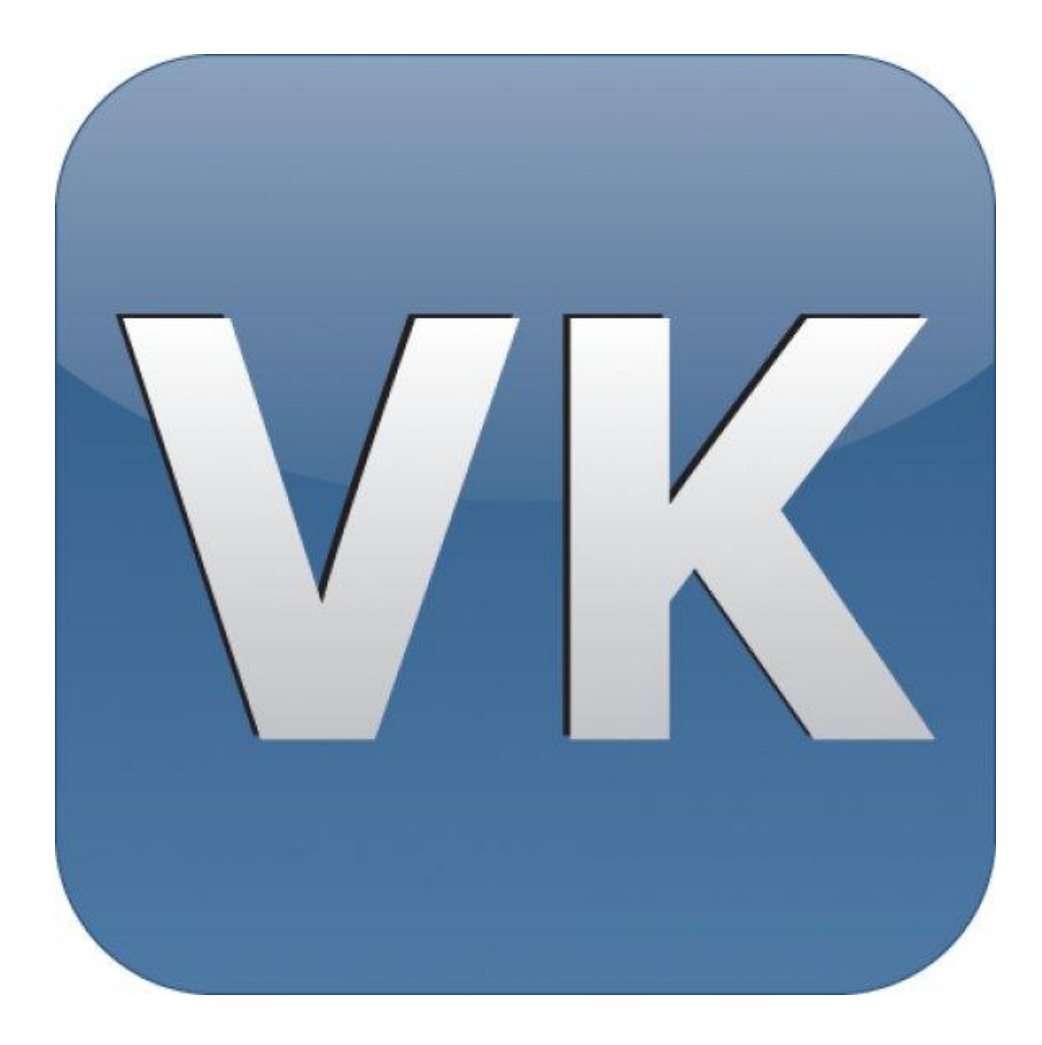

## **Группа или страница**

- Вам подходит группа, если вы планируете активно приглашать пользователей вступать в сообщество, стимулировать участников самостоятельно публиковать посты и начинать дискуссии.
- Выбирайте публичную страницу, если планируете публиковать официальную информацию, брендированный контент и самостоятельно управлять дискуссиями. Вы не сможете приглашать пользователей подписываться на страницу. Однако вы сможете рассказывать о существовании группы своим подписчикам. В большинстве случаев для раскрутки бизнеса лучше подходит публичная страница.

## **Шаг № 1. Создать группу**

- 1. Выбираем название через WORDSTAT, высокочастотные запросы (хорошо добавлять название города)
- 2. Оформляем: меню, описание страницы или группы
- 3. Добавляем все: аудиозаписи, видео, фотографии, ссылки
- 4. Добавить обратные ссылки, экспорт в твиттер и FB
- 5. Добавляем несколько первых записей

Салон красоты "Saxap", центр доступной эпиляции Очень доступные цены!! Качественные материалы и дружелюбный подход!

ВНИМАНИЕ ВНИМАНИЕ ВНИМАНИЕ

Друзья, напоминаем Вам, что с 15 по 19 февраля В ВКЛючительно салон Ѕахар На Цветном бульваре закрывается (\*) на ремонт (\*).

20 февраля приглашаем всех на открытие нового SAXAPA

Вас ждет праздник, фотограф, розыгрыш сертификатов и хорошее настроение

Приносим извинения, за временные неудобства...

Спасибо за то, что вы с нами Ж ≥ ₹

8-495-724-38-51 #saxapmsk

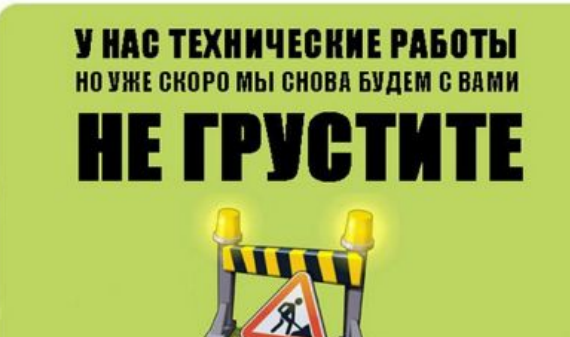

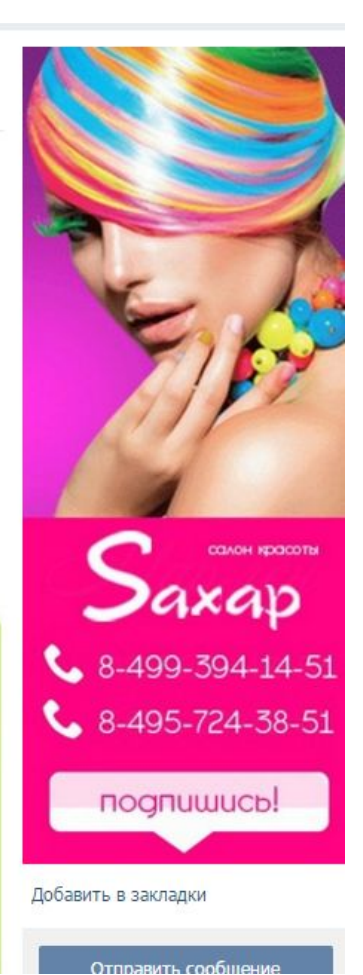

#### Открытая группа

#### Салон красоты MARAFET Beauty Club

Официальная группа салона MARAFET. Мы находимся в г.СПб по адресу: ул.9-я Советская, дом 5, тел: 400-38-37

marafetspb.ru

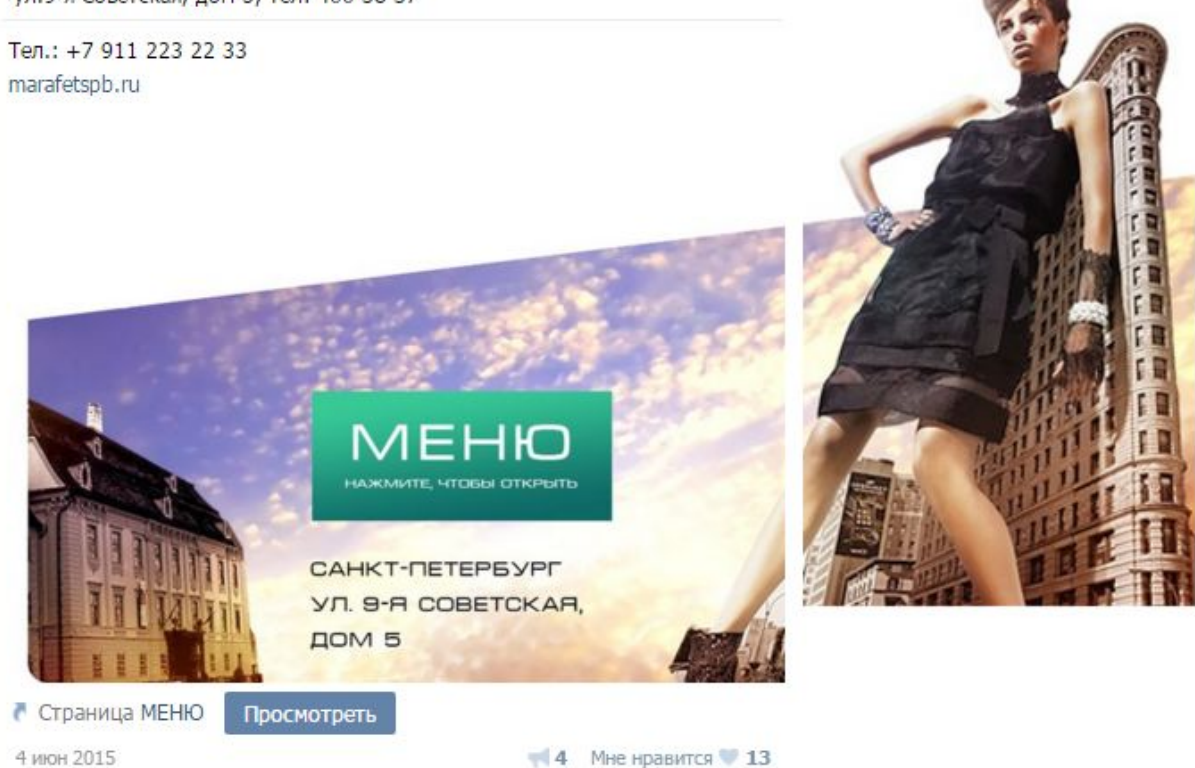

#### сообщества люди игры музыка ▶ помощь ВЫЙТ

#### Открытая группа

← Список групп

СТОМАТОЛОГИЯ КАМЕЛИЯ МЕД КАЗАНЬ КОНСУЛЬТАЦИЯ ВСЕХ СПЕЦИАЛИСТОВ - БЕСПЛАТНО!

ЖДЕМ ВАС ПО АДРЕСУ:

■ г. Казань, Чистопольская ул., д.77/2 тел 5278-278

■ г. Казань, ул. Карла Маркса, д. 42 тел 2380-770

■ г. Казань, Победы пр., 78 тел 2630-770

Больше информации на сайте: kamelia-med.ru Есть вопросы? Задавайте P vk.cc/3CjeK0

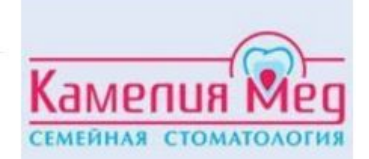

 $(843)$  210-09-09

**Услуги** Цены Акции и **СКИДКИ Контакты** 

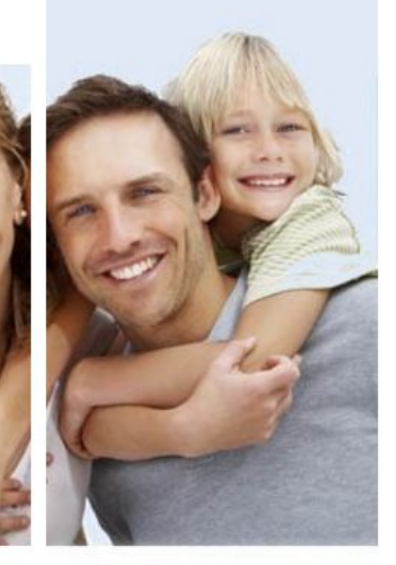

 $\blacksquare$  CTDAHWIIA ==>> OTKPHTL MEHIO <<==  $\blacksquare$  One Mother

#### Открытая группа

#### Клиника доктора Мухиной ОРИГИТЕЯ®

Единый Call-Центр 8-800-700-44-47 (Звонок по России Бесплатный)

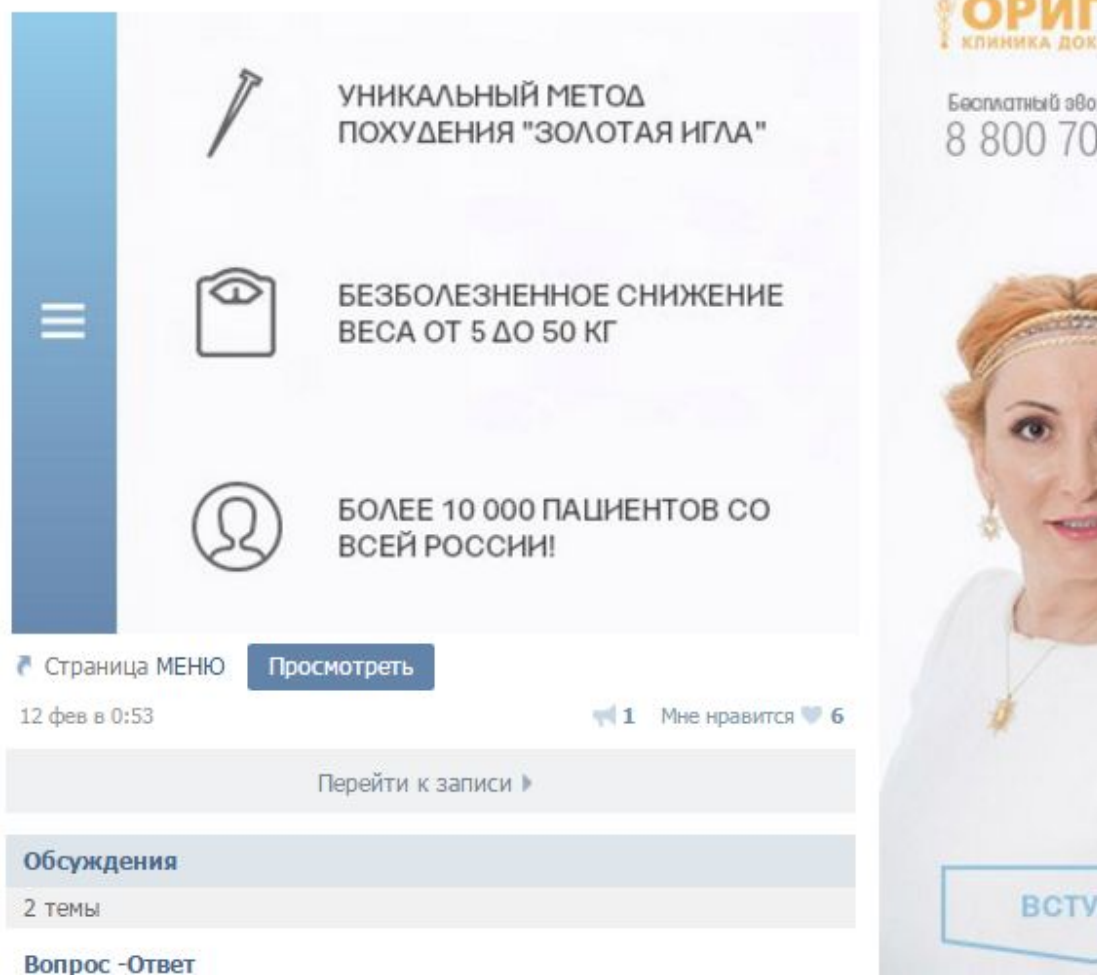

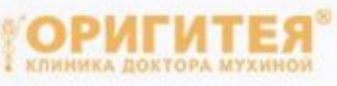

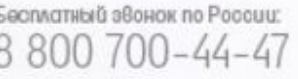

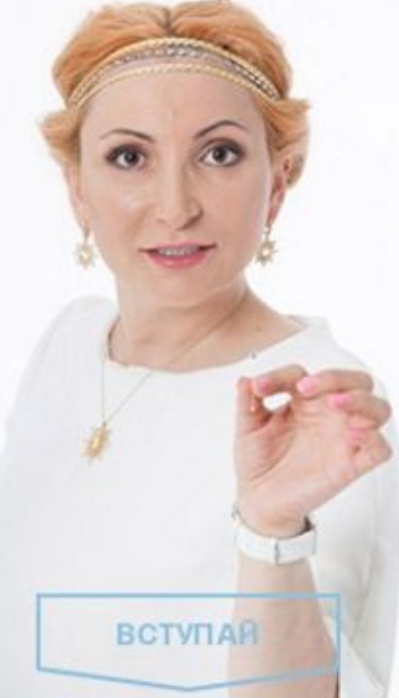

#### Открытая группа

#### Косметология. Мезотерапия.

Дорогие подписчики, всех приветствую в группе Косметология. Мезотерапия. Записывайтесь на прием к косметологу Илоне Гай.

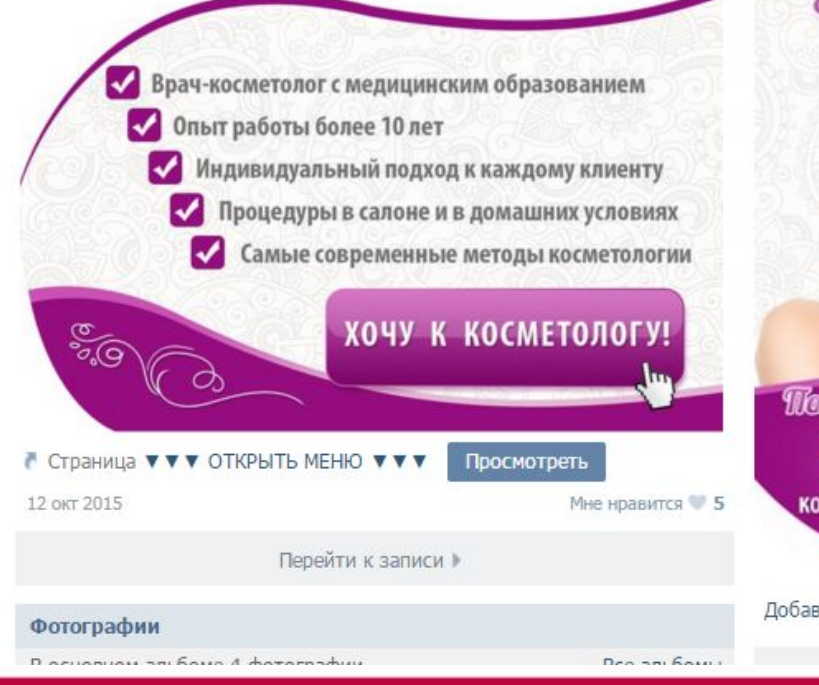

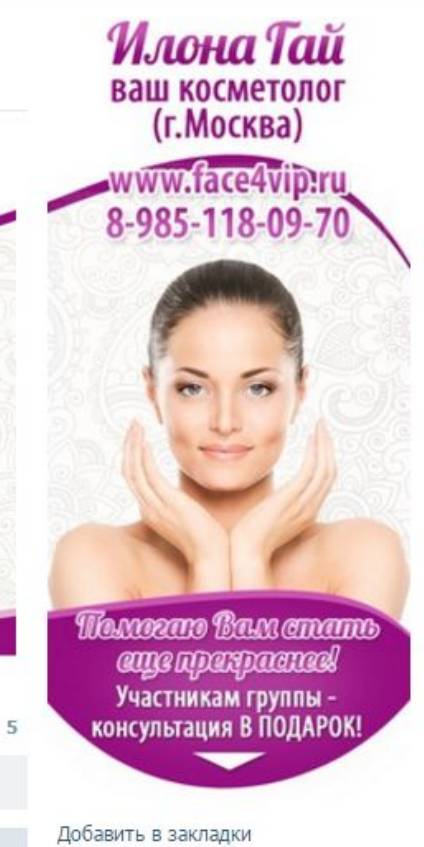

### **Поставить виджет на сайт**

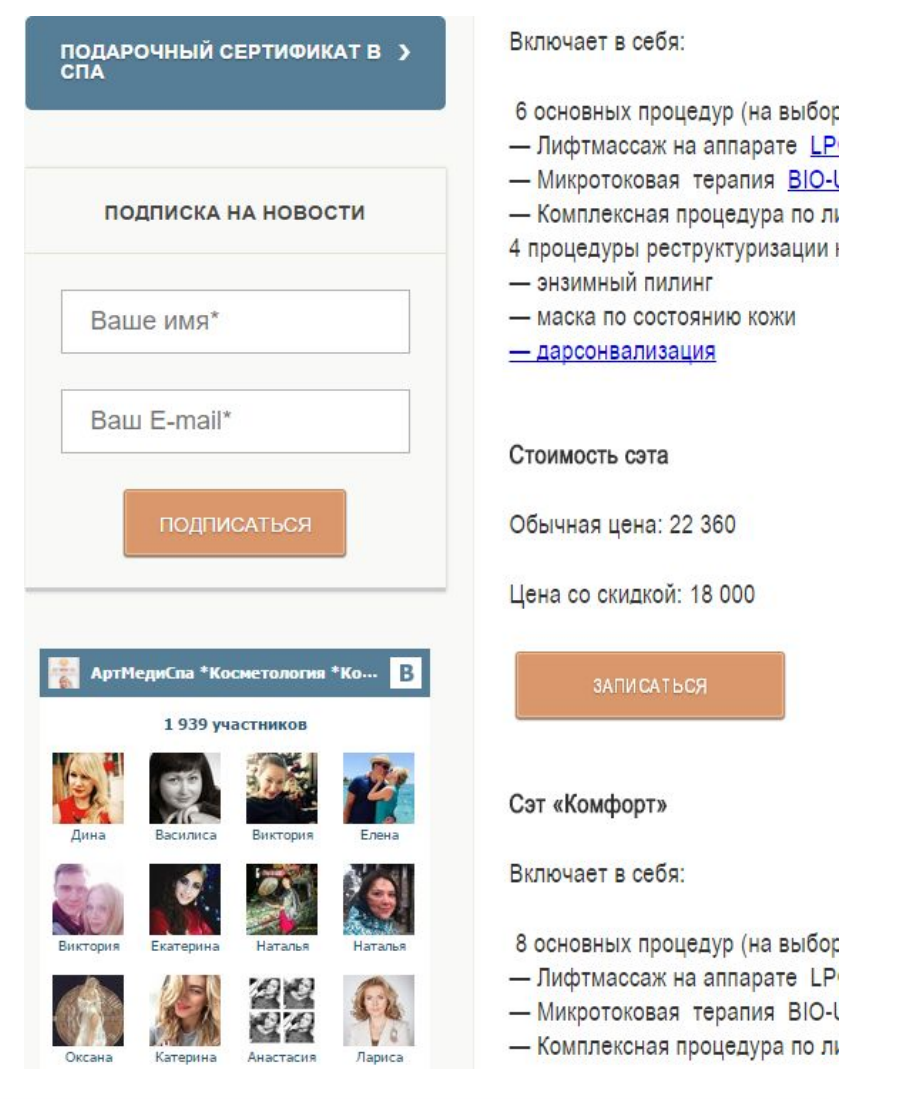

## **Ссылку в подпись**

#### 1. Поставьте ссылку на свой сайт и сайт сотрудников в почте

С уважением. Ксения Князькова Интернет-маркетолог ГК СТРОЙС E-mail: pr@stroys.ru Больше товаров и акций на нашем сайте: www.stroys.ru

#### ЦИТАТА НЕДЕЛИ:

"Единственный способ сделать выдающуюся работу искренне любить то, что делаешь".

ГРУППА КОМПАНИЙ

┪┍┷╺

Стив Джобс

ГК СТРОЙС 195112, Санкт-Петербург, Малоохтинский пр., д. 16 корп. 1, пом. 16Н

artmediconsult.ru

Наши телефоны: 8 (812) 331-73-23 (доб. 158) Факс: 8 (812) 740-14-11

## **Шаг № 2. Составить график публикации новостей**

- 1. Например, публиковать 2 раза в день в 14, 21
- 2. Хорошо просматривают до 9 утра и после 21 вечера
- 3. Выбирать контент (можно дублировать из инстаграм)

## **Шаг № 3. Раскрутить группу**

- 1. Используйте сервисы для бесплатной и платной раскрутки:
	- https://olike.ru бесплатный за лайки и пр
- https://vktarget.ru/ недорогой
- http://bosslike.ru/ быстро и удобно

## **Шаг № 4. Делать платные посты в популярных группах**

- 1. Находите группы со своей ЦА
- 2. Проверяете активность группы
- 3. Проверяете количество человек
- 4. Проверяете накрученных пользователей
- 5. Связываетесь с администраторами
- 6. Делаете пост

## **КАК ПОДОБРАТЬ АУДИТОРИЮ ПАБЛИКА**

#### 1. Посмотрите статистику своей группы

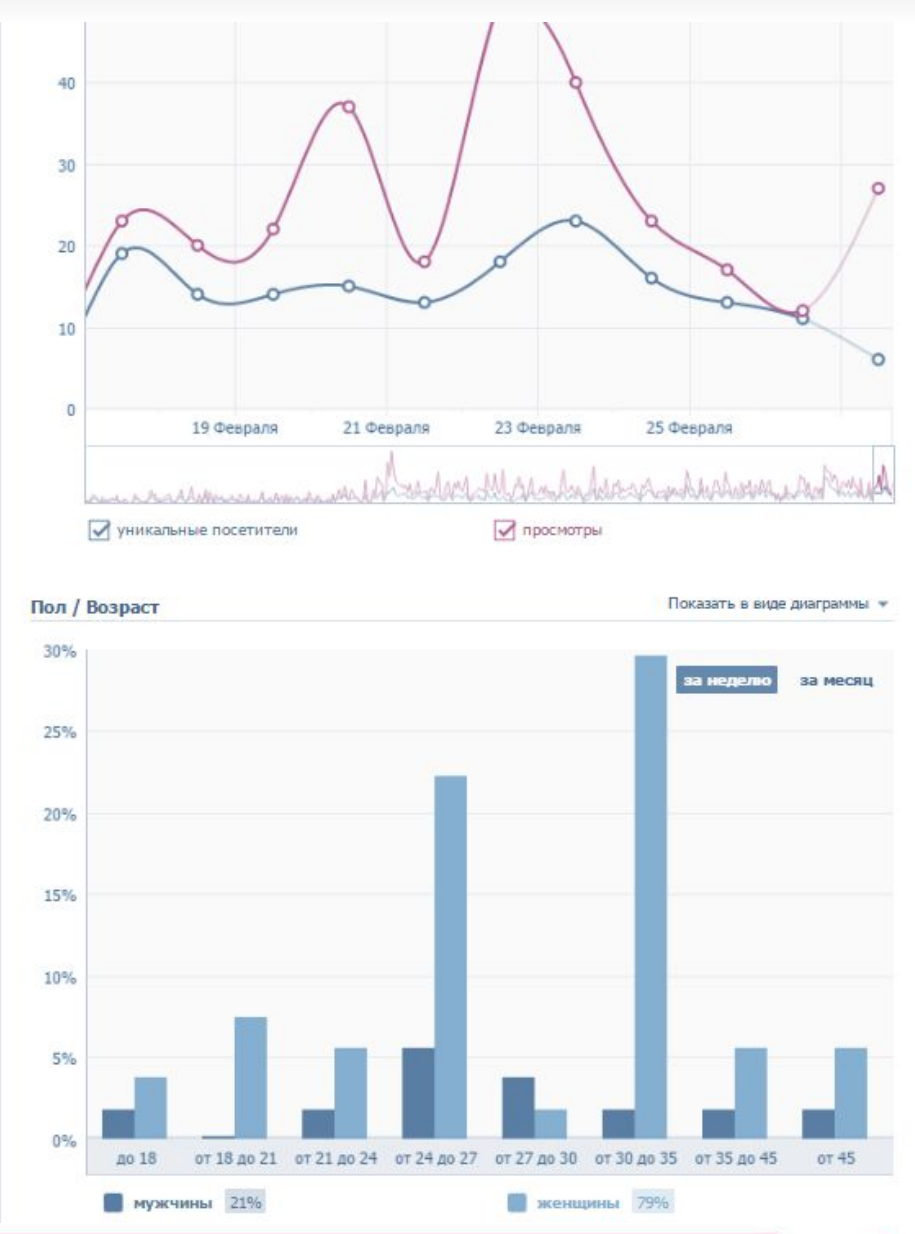

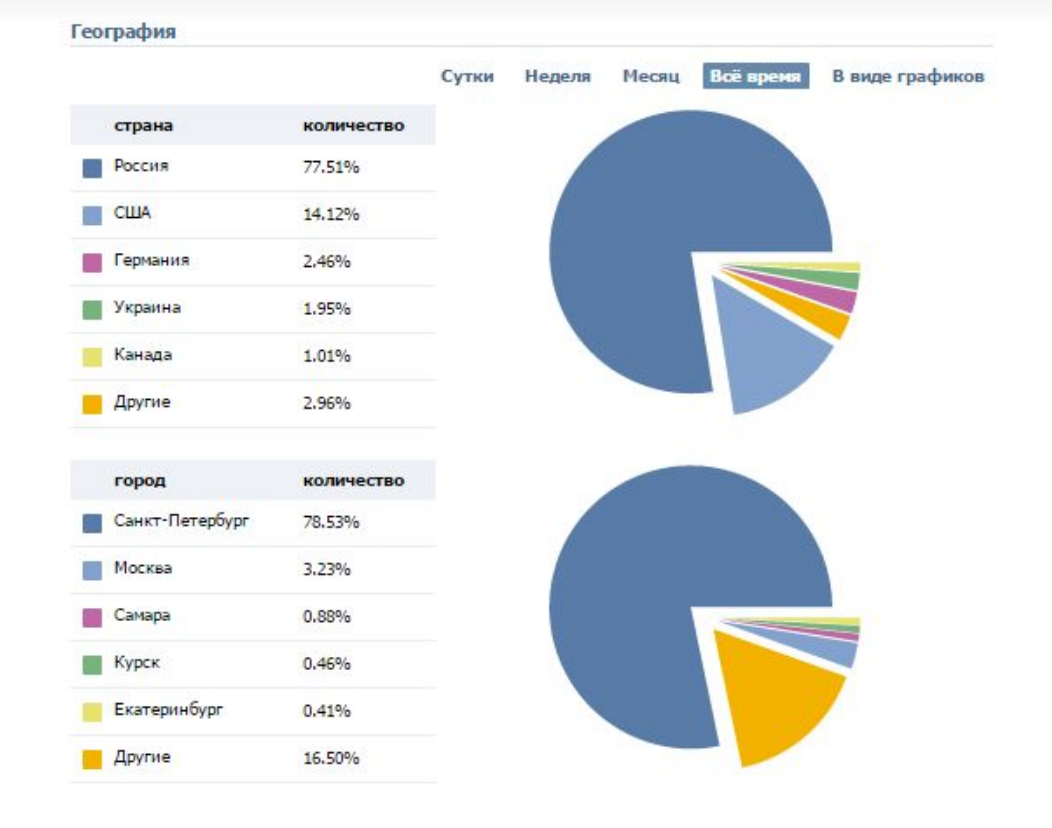

#### Устройства

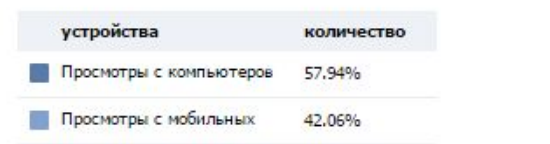

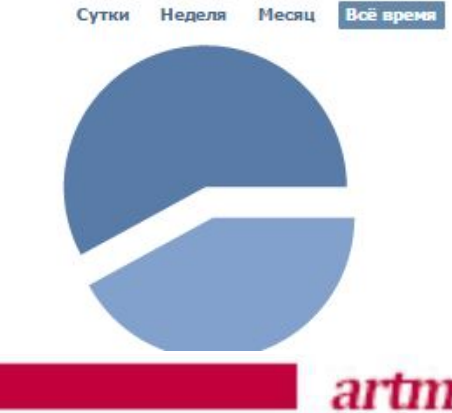

#### Устройства Воё время Сутки Неделя Месяц устройства количество Просмотры с компьютеров 57.94% Просмотры с мобильных 42.06% Источники переходов Всё время В виде графиков Сутки Неделя Месяц **ИСТОЧНИК** количество Прямые ссылки 53,85% Мои группы 15.54% Виджет сообществ 15.03% Поисковые системы 5.89% Внешние сайты 4.46% Результаты поиска ВК 2.04% Новости 1.97% Страницы сообществ  $0.73%$ Страницы пользователей  $0.48%$

# Анализ группы

http://vk.com/app3046467 - анализ вступивших и отписавшихся

# Анализ группы

https://popsters.ru/landing.html - получение детальной статистики

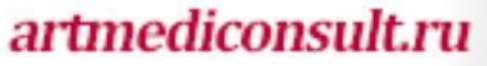

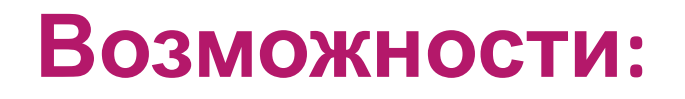

*artmediconsult.ru* 

- 1. Оценить группу и самые популярные посты
- 2. Оценить engangement rate

Должен быть более 0,7%

3. Получить детальную статистику

## **Шаг № 5. Обмен ссылками с партнерами**

- 1. Находите партнеров
- 2. Договариваетесь о совместном постинге
- **3. Получаете подписчиков**

### **Шаг № 6. Регулярно проводите опросы**

1. Проводите интересные опросы для клиентов и стимулируйте их отвечать на них.

### **Шаг № 7. Добавьте полезные ссылки**

- 1. На ваш сайт
- 2. На Instagram
- 3. На FB
- 4. Twitter

## **Шаг № 8. Запускайте конкурсы**

Используйте приложение «Менеджер конкурсов»

*artmediconsult.ru* 

http://vk.com/contestsmanager

-Можно добавить конкурс в каталог

-Следить за статистикой

## **Шаг № 8. Идеи для конкурсов**

- Напишите в комментариях под данной записью «Скидка», чтобы получить скидку 20% на любую процедуру…
- Мы хотели бы знать вас лучше, чем ваши самые близкие друзья! Оставьте комментарий к этой записи, прикрепите к нему фото себя и расскажите немного о себе. Победитель будет определен завтра в полдень по московскому времени.
- Оцените нашу новую процедуру, по шкале от 0 до 10. Тот, кто оставит лучший комментарий, получит ее совершенно бесплатно! Победитель будет определен завтра в 18:00 по московскому времени.
- Завтра стартует распродажа скидки до 50%! Поставьте лайк под этой записью и станьте участником розыгрыша – один из вас получит скидку 99% на любую услугу до 10 тыс. рублей.

### Шаг № 9. Давайте скидку подписчикам

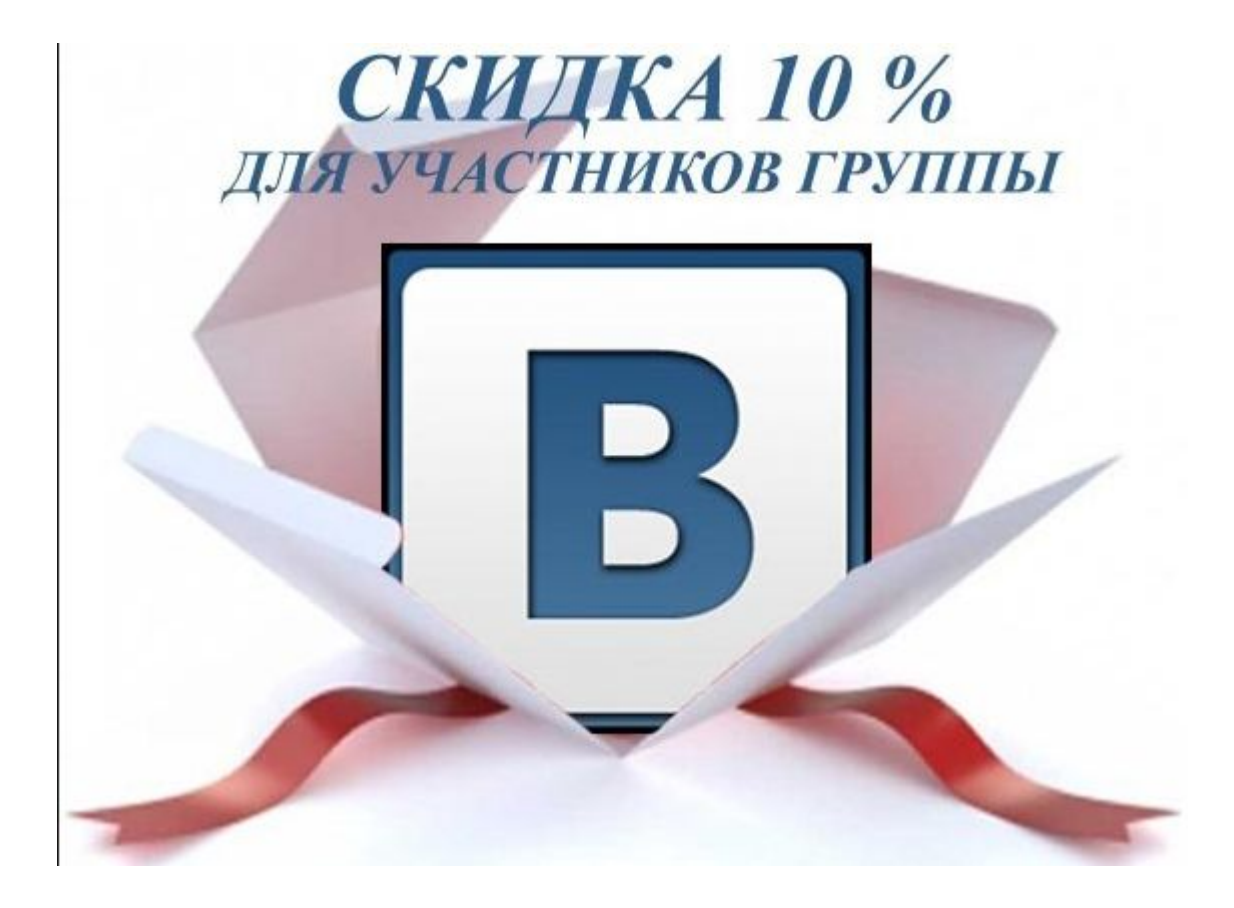

# Шаг № 10. Публикуйте визуальный

#### **КОНТЕНТ**

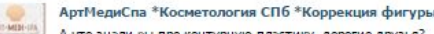

А что знали вы про контурную пластику, дорогие друзья?

Теперь вот можете видеть как выглядит коррекция носогубных складок с помощью препаратов для контурной пластики

Да-да, все именно так, только в 4 раза медленнее))) слегка убыстрили для вас этот процесс Немного расскажем о контурной пластике)

Показать полностью...

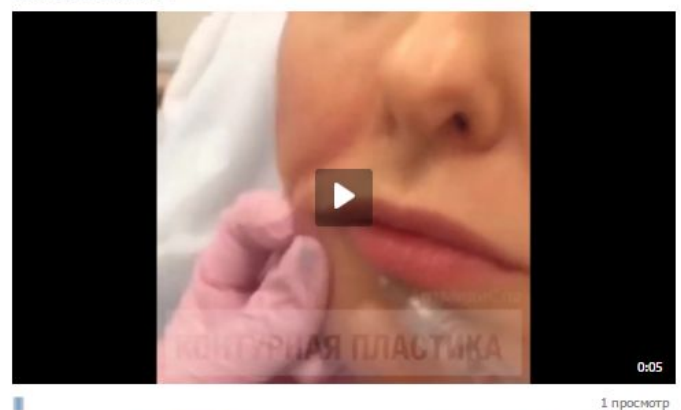

19 фев в 15:43 в | Комментировать

Поделиться № 1 Мне нравится № 9

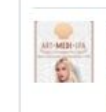

АртМедиСпа \*Косметология СПб \*Коррекция фигуры Ну вот мы опять решили начать день с хорошего, все-таки пятница)

Только в субботу 20.02.2016 и 27.02.2016 Вы можете воспользоваться и супер-предложениями Показать полностью.

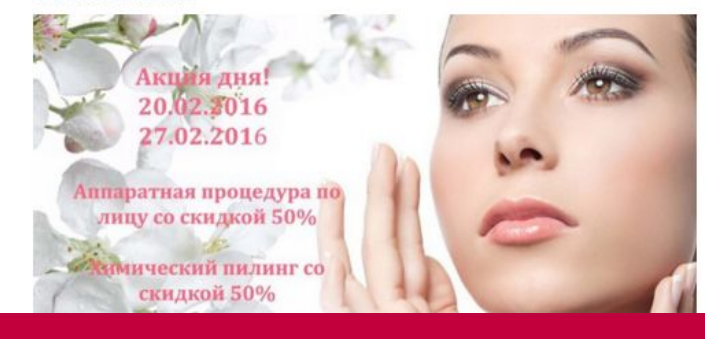

## Шаг № 11. Используйте провокационные заголовки

- Вступайте в диалог с аудиторией 1.
- 2. Используйте сео
- 3. Используйте emodji
- 4. Используйте таблицу оценки заголовков

### **Шаг № 11. Используйте провокационные**

#### **Критерий заголовки Вопрос Комментарий Баллы**

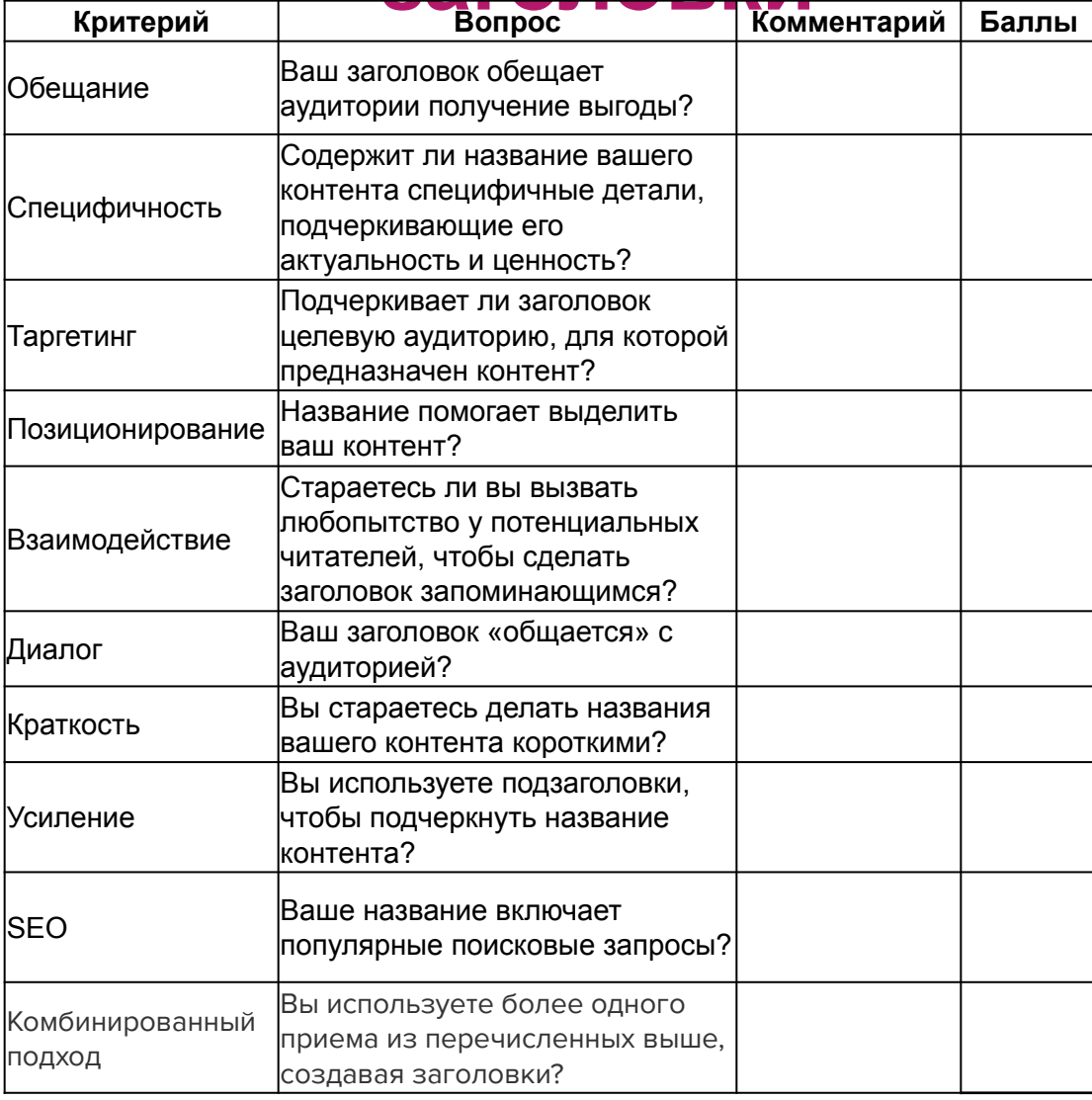

## Шаг № 12. Воруйте контент

1. Используйте popsters, находите привлекательные посты с высоким рейтингом и постите у себя

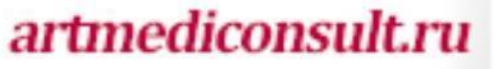

#### **Шаг № 13. Закрепляйте популярные посты сверху**

#### **или посты с акциями**

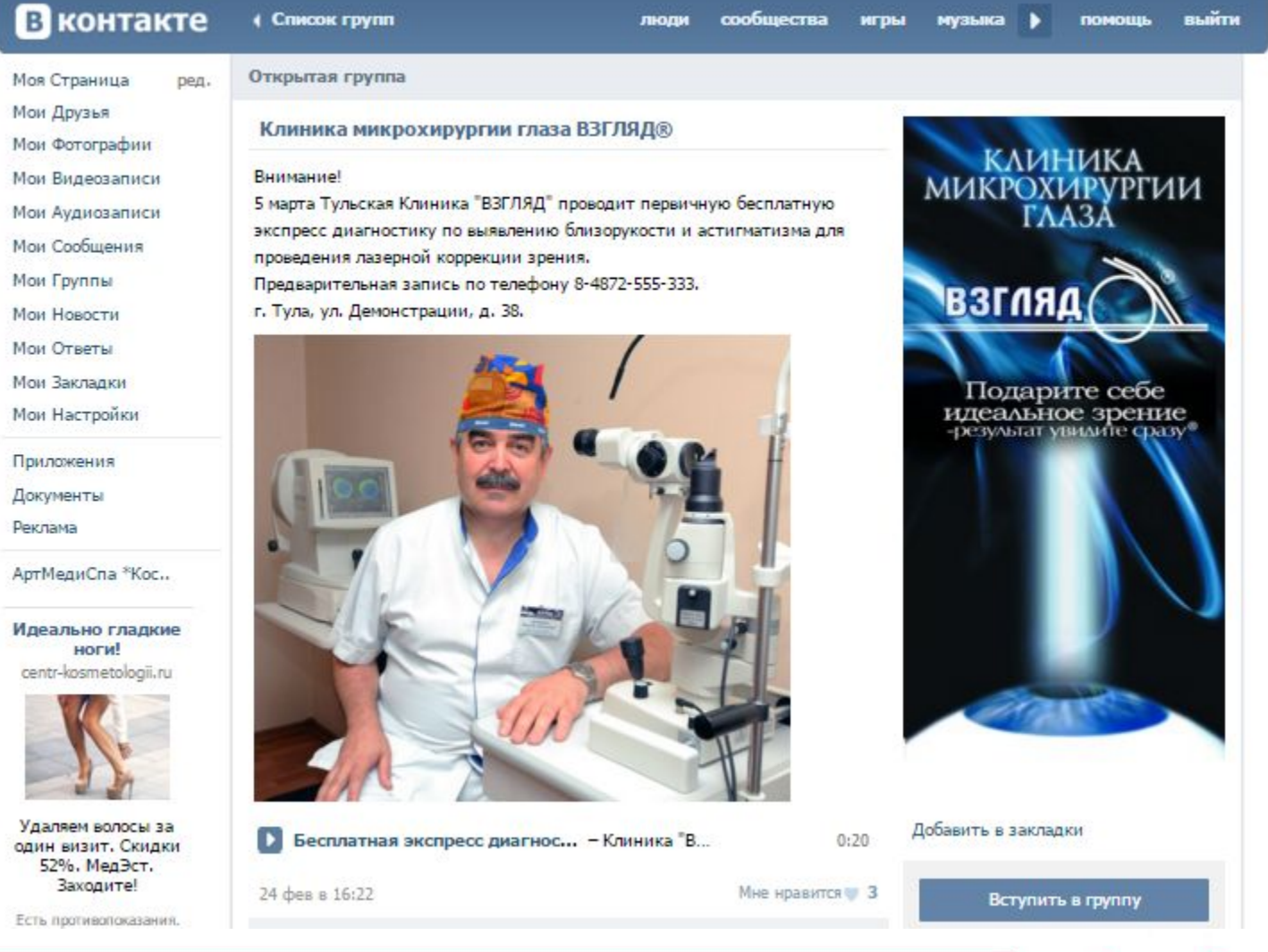

## **Шаг № 14. Находите блогеров и просите их делать репосты**

1. Находите популярных людей и давайте им спецусловия на обслуживание за репост.

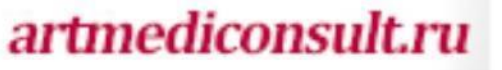

### **Шаг № 15. Используйте Hellobar**

## https://www.hellobar.com/

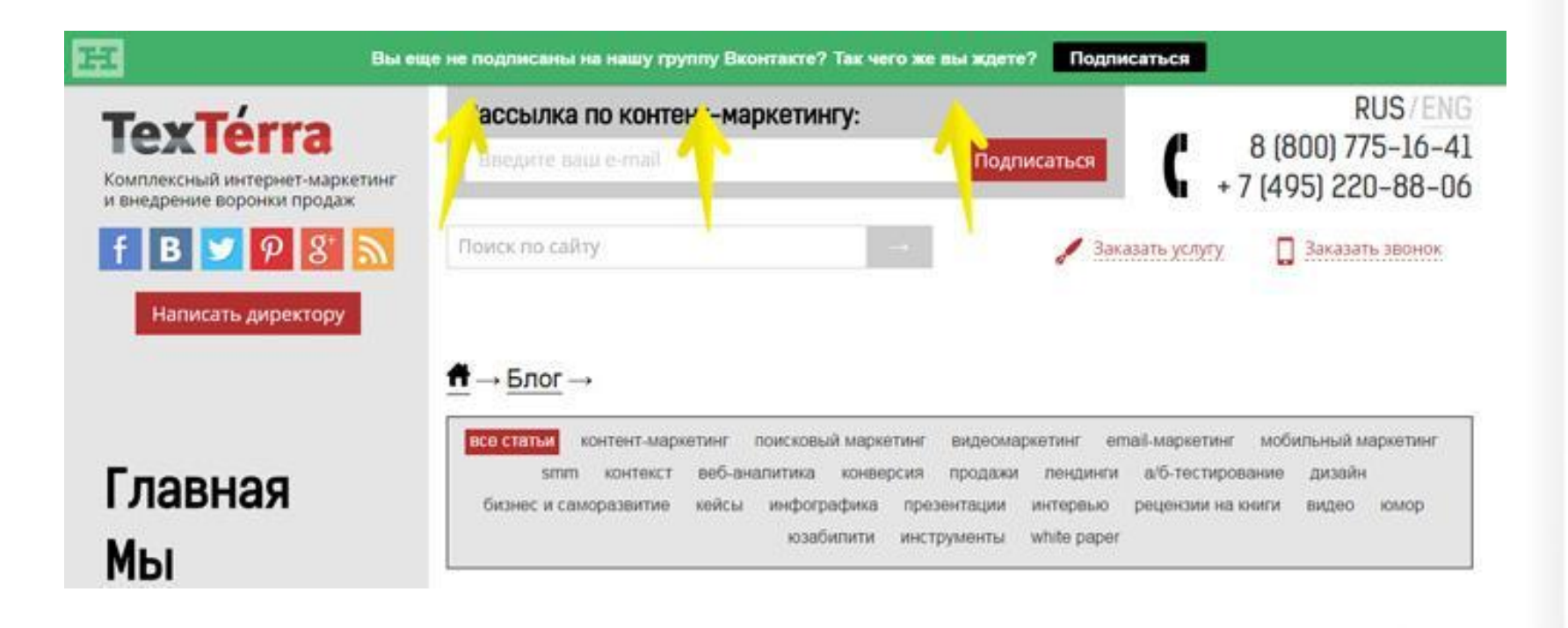

### **Шаг № 16. Используйте Автопостинг**

- 1. SMM PLANNER
- 2. Novapress

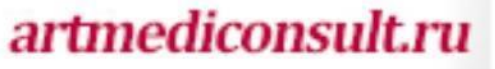

### **Шаг № 17. Пользуйтесь биржами**

## **Используйте биржу SmoFast или Форумок**

Вы можете купить лайки, репосты и подписчиков за монеты, которые выдаются вам после выполнения заданий других участников биржи. Увеличения охвата вам это вряд ли даст, зато создаст видимость того, что ваши посты нравятся пользователям. В

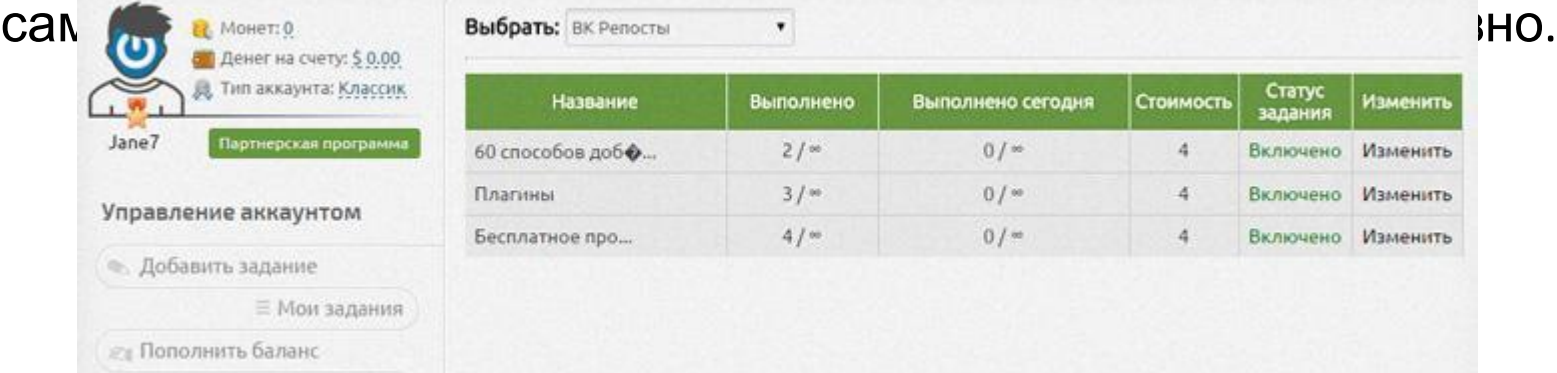

#### **Постоянно совершенствуйтесь**

https://vk.com/live

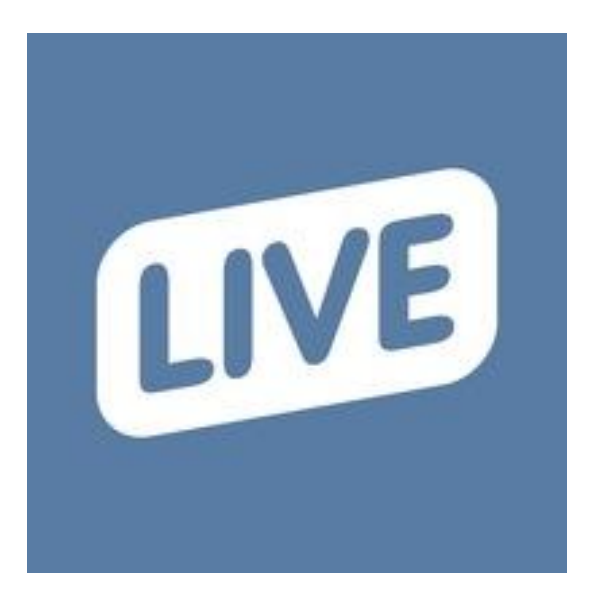

# Домашнее задание

- 1. Создать или оформить группу, как было описано на уроке
- 2. Оформить красиво меню
- 3. Поставить виджет на сайт и ссылку в подпись
- 4. Составить график публикаций или контент-план

# Домашнее задание

5. Проанализируйте конкурентов: сколько вам нужно подписчиков, чтобы выходить в поиске выше конкурентов

- 6. Поставьте группу на раскрутку с помощью предложенных сервисов.
- 7.Запустите опрос
- 8.Проведите конкурс
- 9.Напишите интересные заголовки

# Домашнее задание

- 10. Закрепите пост с акцией сверху
- 11. Установите Hellobar
- 12. Используйте автопостинг
- 13. Используйте возможности биржи
- 14. Подпишитесь на https://vk.com/live